## Daily use

### How can I track chemical use and disposal and report to EPA

The most efficient method for employees to record usage is to scan QR codes on secondary container labels.

The labels have QR code that allow user to scan and record arrival of new material, usage or disposal.

## 103743 PEPPERMINT OIL FAR WEST USA 0026813

Company name: CALLISONS Signal Word: Warning

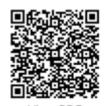

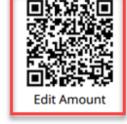

### Hazard statements

H315: Causes skin irritation; H317: May cause an allergic skin reaction; H319: Causes serious eye irritation; H411: Toxic to aquatic life with long lasting effects;

#### Precautionary statements

P261: Avoid breathing dust/fume/gas/mist/vapors/spray.; P264: Wash ... thoroughly after handling.; P272: Contaminated work clothing should not be allowed out of the workplace.; P273: Avoid release to the environment P280: Wear protective gloves/protective clothing/eye protection/face protection.; P302+P352: IF ON SKIN: wash wiplenty of water.; P305+P351+P338: IF IN EYES: Rinse cautiously with water for several minutes. Remove contact lenses if present and easy to do - continue rinsing.; P332+P313: IF SKIN irritation occurs: Get medical advice/attention.; P337+P313: IF eye irritation persists: Get medical advice/attention.; P362+P364: Take off contaminated clothing and wash it before reuse.; P391: Collect spillage.; P501: Dispose of contents/container to ..

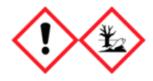

Emergency agency name: CHEMTREC

Emergency agency phone number: 1-800-424-9300

By default Labels to not show QR codes for tracking chemical useage.

To show the QR codes for tracking chemical usafe you must enable it on the <u>Settings page</u> (require login).

### Daily use

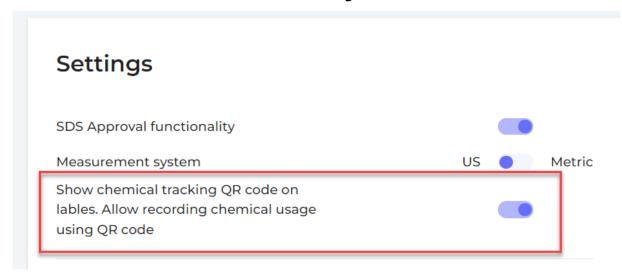

SDS Manager allows tracking of chemical new purchase, usage (1) and disposal (2). Users can also move chemical amounts to another location, typically used when a large container is split into multiple containers for distribution to other locations.

Reports can be made for regulatory reporting based on the recorded information.

#### Change amount log 103743 PEPPERMINT OIL FAR WEST USA 0026813 EB test :

| Create time      | Change type        | From     | То      | Amount       | Comment                                    | Performed by |
|------------------|--------------------|----------|---------|--------------|--------------------------------------------|--------------|
| 10:41 09-12-2022 | Record disposa     |          |         | -1.0 (gals)  | Disposed to XXXX facility because of YYYYY | Erlend       |
| 10:40 09-12-2022 | Record move 3      | Givaudan | EB test | -2.0 (gals)  | Move to new location for XXXXXXX           | Erlend       |
| 10:40 09-12-2022 | Record usage 1     |          |         | -2.0 (gals)  | Production order #123                      | Erlend       |
| 10:39 09-12-2022 | Record new arrival |          |         | +10.0 (gals) | New purchase                               | Erlend       |
| 10:39 09-12-2022 | Initial amount     |          |         | +1.0 (gals)  | Initial amount                             | Erlend       |

On Report for substance us and disposal (require login) you can generate reports for selected periods for use and disposal of chemicals.

# Daily use

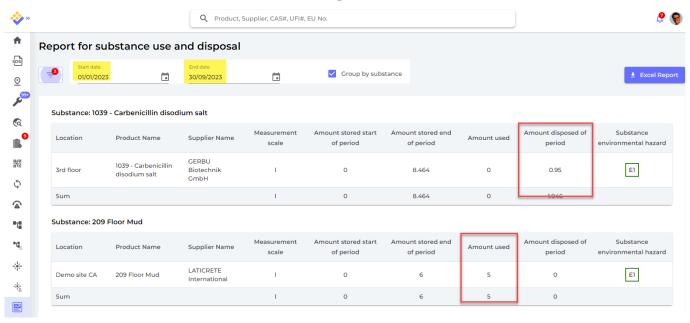

Unique solution ID: #1044

Author: n/a

Last update: 2024-05-14 11:41